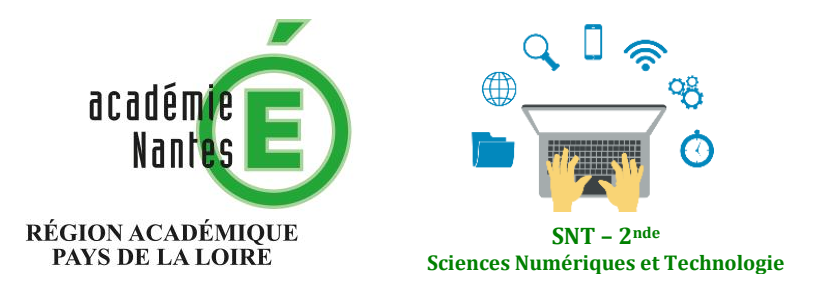

Internet **Le Web**  Les réseaux sociaux Les données structurées et leur traitement Localisation, cartographie et mobilité Informatique embarquée et objets connectés La photographie numérique

# **Créer une page Web avec HTML et CSS**

**Résumé : Il s'agira de modifier une page web d'une structure simple à l'aide d'éléments HTML basiques parmi lesquels des liens hypertextes ; puis de changer la mise en forme de cette page en modifiant son CSS.**

**Thématique : Le Web**

# **Points du programme traité :**

**Contenus :** Langages HTML et CSS **Capacités attendues :** Distinguer ce qui relève du contenu d'une page et de son style de présentation. Etudier et modifier une page HTML simple. **Contenus :** Hypertexte **Capacités attendues** : Maîtriser les renvois d'un texte à différents contenus **Contenus** : Repères historiques **Capacités attendues** : Connaître les étapes du développement du Web

**Lieu de l'activité :** En salle informatique

**Matériels / logiciels utilisés :** Ordinateurs / navigateur web, éditeur de texte

**Durée de l'activité : 2**h environ

# **Plan de la ressource :**

- 1) La structure d'une page Web : le HTML
- 2) La mise en forme d'une page Web : le CSS
- 3) Notes personnelles
- 4) Ressources nécessaires
- 5) Lien avec PIX

# **1 – La structure d'une page Web : le HTML**

a) Lancement du navigateur, puis ouverture d'une page Web au choix (presse en ligne, site de l'établissement, par ex.) L'élève affiche le code source (Ctrl + U, ou sur Firefox, clic droit option *Code source de la page*) afin de prendre connaissance de la complexité d'une page Web. L'enseignant(e) effectue la même opération au tableau et commente sans entrer dans les détails.

b) Affichage au tableau du fichier *modele.html* (voir Ressources) qui présente une structure extrêmement simplifiée d'une page html, sans aucun contenu visible par un internaute. Analyse collégiale de la structure de la page : déclaration, parties *HEAD* -titre, Meta charset et lien vers feuille de style- et *BODY.*

#### **1) Avant de vous lancer, codez en ligne !**

Une page blanche est toujours intimidante. Avant de vous lancer dans l'écriture d'une page web avec un éditeur tel que Notepad++, effectuez quelques tests sur le site [Liveweave.com.](https://liveweave.com/) L'interface propose quatre espaces : l'un est consacré au HTML, l'autre au code CSS, un troisième au JavaScript, un dernier affiche en temps réel le résultat de vos efforts.

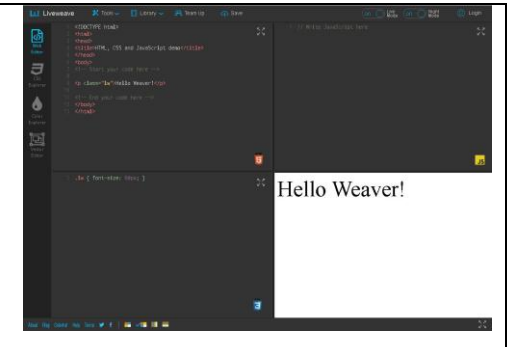

#### **2) Deux ressources complémentaires**

Post emensos insuperabilis expeditionis eventus languentibus partium Post emenso insuperabilis expeditionis eventus languantibus partitum<br>animis, quas periculorum varietas fregerat et laborum, nondum tubarum<br>cessante clangore vel milite locato per stationes hibernas, fortunae<br>savientis proc Plus étoffé que LiveWeave, mais aussi plus complexe, le mega éditeur [Client side of the Web.](https://html-css-js.com/)

Si vous êtes en panne d'inspiration pour vos paragraphes, le générateur [de faux texte.](https://www.faux-texte.com/)

*c)* Présentation de l'atelier : affichage du fichier *index.html*, base de travail des élèves (voir capture ci-dessous). Indications sur :

- Les balises à intégrer pour modifier le code (expliquer lesquelles, pourquoi, comment).
- La notion de commentaires dans le code (comment, pourquoi –notion de partage, de travail collaboratif).
- Le cahier des charges à respecter (voir ci-après).

Ainsi, les élèves devront intégrer :

- Un titre pour la page Web (partie *HEAD*)
- Un titre générique pour l'article (h1)
- Deux paragraphes, séparés par un intertitre (h2)
- Du texte en "gras", du texte en "italique". <strong>, <em>
- Un retour à la ligne.<br>
- **TROIS** liens absolus pointant vers les ressources de leur choix (ils effectueront une simple recherche).

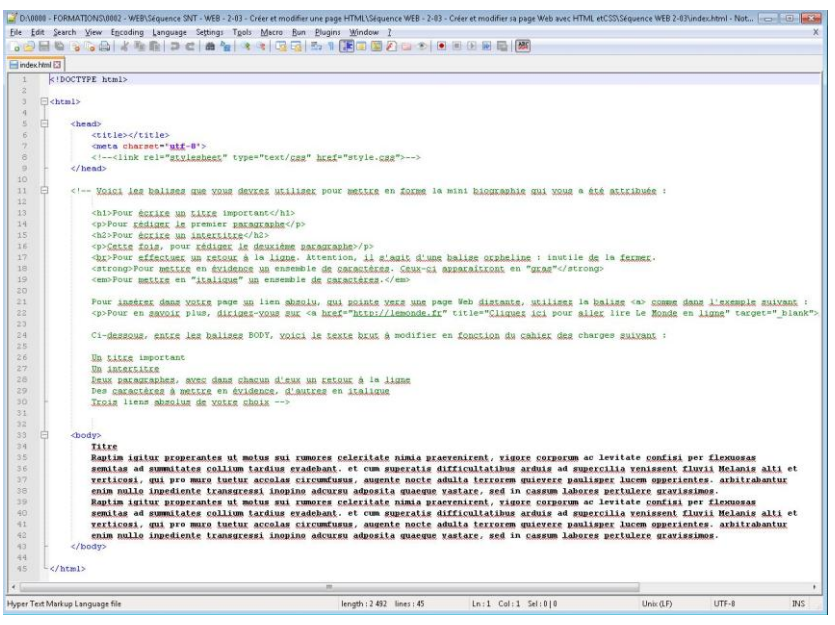

d) Dès lors, on peut affecter des mini biographies à chaque élève (voir Ressources).

Démonstration au tableau, affichage d'un fichier HTML à modifier (**1**)(voir Ressources), du code modifié dans le respect du cahier des charges (**2)**, puis de son résultat dans un navigateur (**3)**.

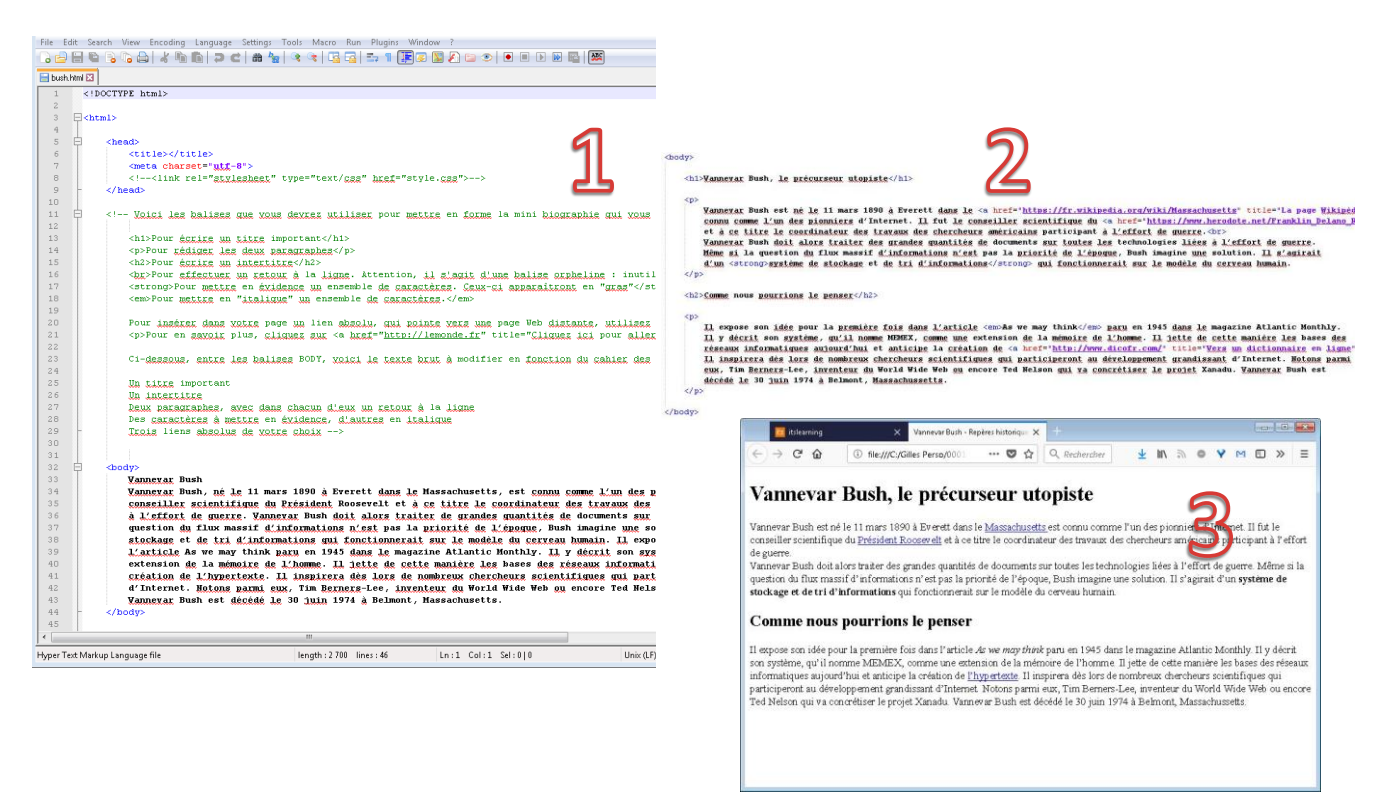

d) L'élève crée dans « *Mes documents* », un dossier *Site*, où il sauvegarde son fichier .html . Les balises et les consignes (cahiers des charges) sont rédigées dans le document sous la forme de commentaires. ATTENTION : Ils ne doivent, en aucun cas, modifier/supprimer la partie « *commentée* ».

Les élèves affichent alors le texte brut dans le navigateur et laissent l'onglet ouvert afin de suivre la progression de leur travail de modification. On les encouragera à sauvegarder régulièrement, et à rafraîchir la page dans le navigateur. Sauvegarde et dépôt du fichier HTML sur l'ENT sous la forme prénom\_nom.html. Ce travail peut être évalué.

## **2 – La mise en forme d'une page Web : le CSS**

a) Les élèves téléchargent le fichier *style.css* (voir Ressources) et l'enregistrent dans le dossier *Site* (on expliquera pourquoi). Ils affichent ensuite, depuis l'ENT, un mémo au format PDF (voir Ressources) des balises CSS, propriétés et valeurs les plus simples, les plus immédiatement visibles et gratifiantes, et exécutables sur les éléments html utilisés dans le cadre de la modification des textes bruts.

de mémo à tout

ion

au centre<br>à droite<br>texte justifié

Ombre portée sur le texte<br>horizontale, verticale, flou

center<br>right<br>justify 2px 2px 1px black

text-shadov

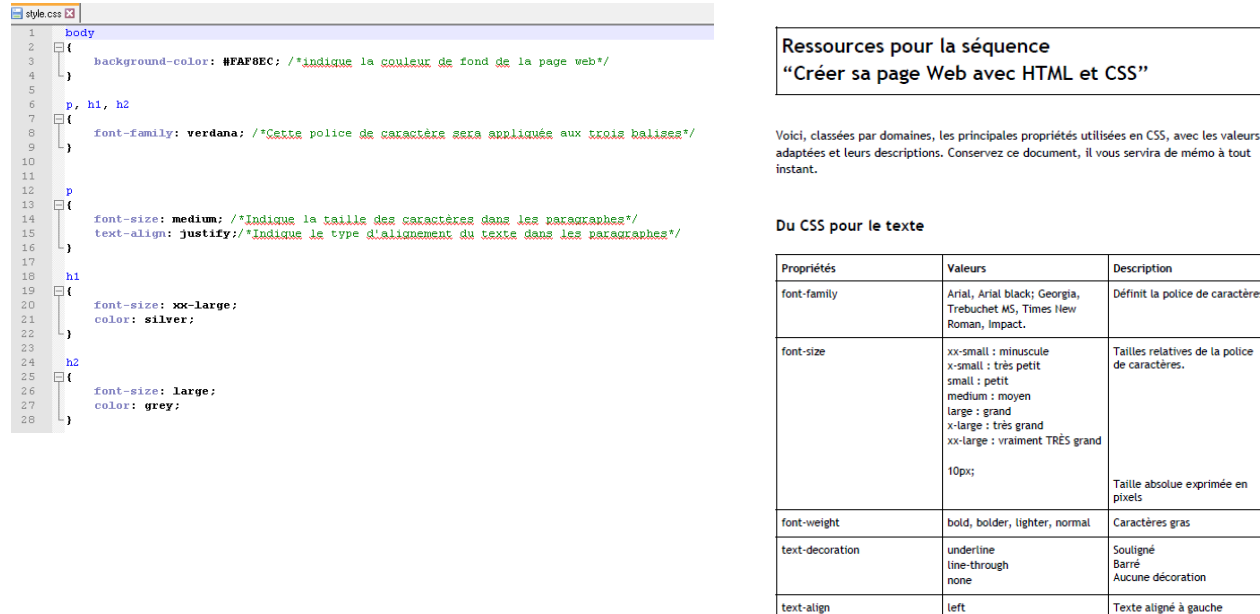

b) Explication du CSS via le fichier *style.css* qu'on affichera au tableau : pourquoi un fichier à part ; les deux autres possibilités ; comment le code est appelé par le navigateur ; (éventuellement) les différences de compatibilités en fonction des navigateurs, etc.

c) A l'aide du mémo, en s'inspirant du fichier *style.css* et dans un temps limité, les élèves appliquent une mise en forme à leurs titres, leurs paragraphes, leurs liens hypertextes. Là encore, on les encouragera à sauvegarder régulièrement leurs deux fichiers, puis à rafraîchir la page web dans le navigateur afin de constater en temps réel les modifications apportées. Sauvegarde des deux fichiers html et css, et téléchargement sur l'ENT pour évaluation.

#### **3 – Notes personnelles**

**1** : nous avons fait le choix de ne pas intégrer d'images. S'il ne s'agit potentiellement que d'ajouter une balise *img* à la panoplie proposée aux élèves, l'image en tant que document illustratif implique notamment des explications techniques (redimensionnement dans ou hors du code html, format, poids) et juridiques (droits d'auteur, licences CC, etc.) qui semblent trop chronophages pour cette séquence. Mais rien, bien évidemment, n'empêche d'en parler aux élèves. De plus, la thématique *Photo numérique* du programme pourra aborder ces sujets et tisser un lien avec cette séquence, voire la conclure avec l'intégration des images.

**2** : Si l'on dispose de temps, on pourra revenir sur l'analyse globale des liens librement choisis par les élèves ; faisons le pari qu'ils pointeront majoritairement vers Wikipédia. Cette analyse, et les questions qui en découlent, conduisent à deux réflexions : l'une sur les objectifs discursifs derrière chaque lien hypertexte, qui sont autant de marqueurs pour l'identité numérique (distinction liens forts / liens faibles) ; l'autre sur la présence récurrente de Wikipédia en première place des SERP, qui conduit naturellement à la partie de la thématique WEB réservée aux moteurs de recherche (critères d'indexation, PageRank de Google, etc.).

**3** : Si l'on dispose de temps (et d'un serveur…), on abordera la question de la mise en ligne. Cela peut se faire avec FileZilla (version portable sur clé USB). Cela permet d'évoquer les aspects techniques du protocole FTP, ainsi que, entre autres, les problématiques suivantes : les hébergeurs de sites (pages perso chez son FAI, sociétés Fr ou UE (telle que OVH), US (telle que Amazon Web Services), questions juridiques quant aux responsabilités, aux données personnelles (voir *Conseil de lecture*), etc.

## 4 – Ressources nécessaires pour la séquence

- Un fichier *modele.html* avec une structure basique, pour exemple.
- Un fichier *index.html* pour donner un aperçu du support de travail.
- Un fichier *exercice\_terminé.html*, pour exemple (cahier des charges respecté).

- Un ensemble de fichiers HTML, fondés sur *index.html*, à affecter aux élèves (une bio = un élève) et intégrant le texte brut d'une mini biographie relative aux repères historiques nécessaires à la connaissance de l'histoire du Web.

- Un mémo (deux versions : PDF et ODT) des principales balises CSS, avec attributs et valeurs.
- Un fichier *style.css* pour une démo basique au tableau.

**Conseil de lecture** : MATTATIA, Fabrice ; Expliquer internet et la loi en milieu scolaire ; Canopé Éditions, ISBN : 978-2-212-14136-8 ; 9,90 €.

## 5 – Lien avec PIX

## T.2 – Communication et collaboration

2.2 – Partager et publier

Partager et publier des informations et des contenus pour communiquer ses propres productions ou opinions. 2.4 - S'insérer dans le monde numérique

Maîtriser les stratégies et enjeux de la présence en ligne…

## T.3 – Création de contenus

## 3.1 – Développer des documents textuels

Produire des documents à contenu majoritairement textuel pour communiquer des idées, rendre compte et valoriser ses travaux (avec des logiciels de traitement de texte, de présentation, de création de page web, de carte conceptuelle, etc.).

## 3.2 – Développer des documents multimédia

Développer des documents à contenu multimédia pour créer ses propres productions multimédia, enrichir ses créations majoritairement textuelles ...

## *Gilles Boudin – Le Bihan*

*Professeur documentaliste, ICN et SNT Membre du GRAF SNT - Académie de Nantes Formateur académique ICN et SNT Lycée Rosa Parks – La Roche sur Yon - Vendée*